# **Dell Teclado inalámbrico KB500**

Guía del usuario

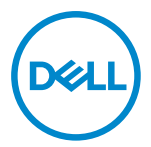

**Modelo de teclado: KB500**  $Modelo$  de normativa:

**KB3121Wp/DGRFEO**

## <span id="page-1-0"></span>**Notas, precauciones y advertencias**

- **NOTA: Una NOTA indica información importante que ayuda a utilizar mejor el equipo.**
- **PRECAUCIÓN: Una PRECAUCIÓN indica un daño potencial en el hardware o una pérdida de datos si no se siguen las instrucciones.**
- **ADVERTENCIA: Una ADVERTENCIA indica que se pueden producir daños materiales o personales o, incluso, la muerte.**

**© 2022 Dell Inc. o sus filiales. Reservados todos los derechos.** Dell, EMC y otras marcas comerciales son marcas comerciales de Dell Inc. o sus filiales. Otras marcas comerciales pueden ser marcas comerciales de sus respectivos propietarios.

2022–06

Rev. A00

# **Contenido**

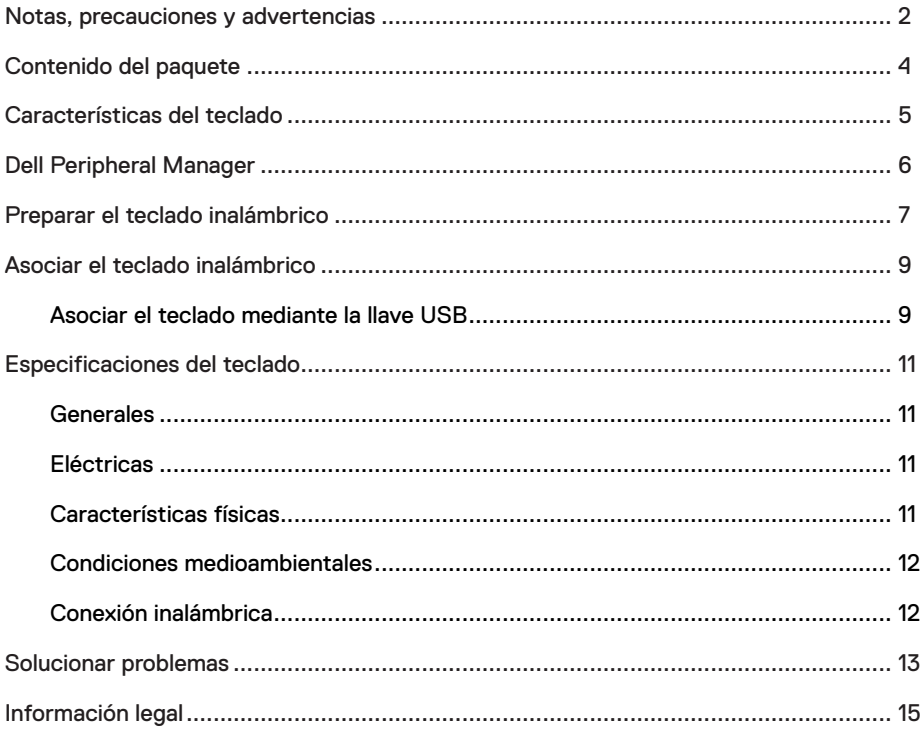

## <span id="page-3-0"></span>**Contenido del paquete**

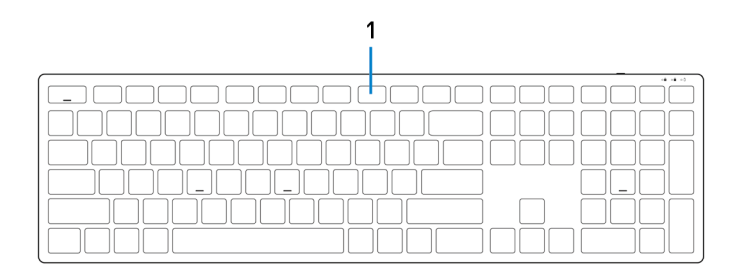

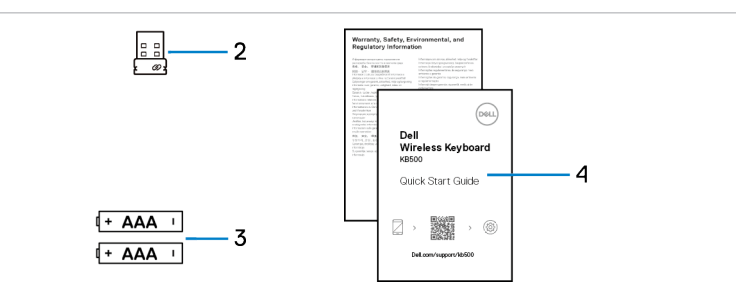

- 
- 3 Pilas (tipo AAA x2) 4 Documentos
- 1 Teclado 2 Receptor USB
	-

## <span id="page-4-0"></span>**Características del teclado**

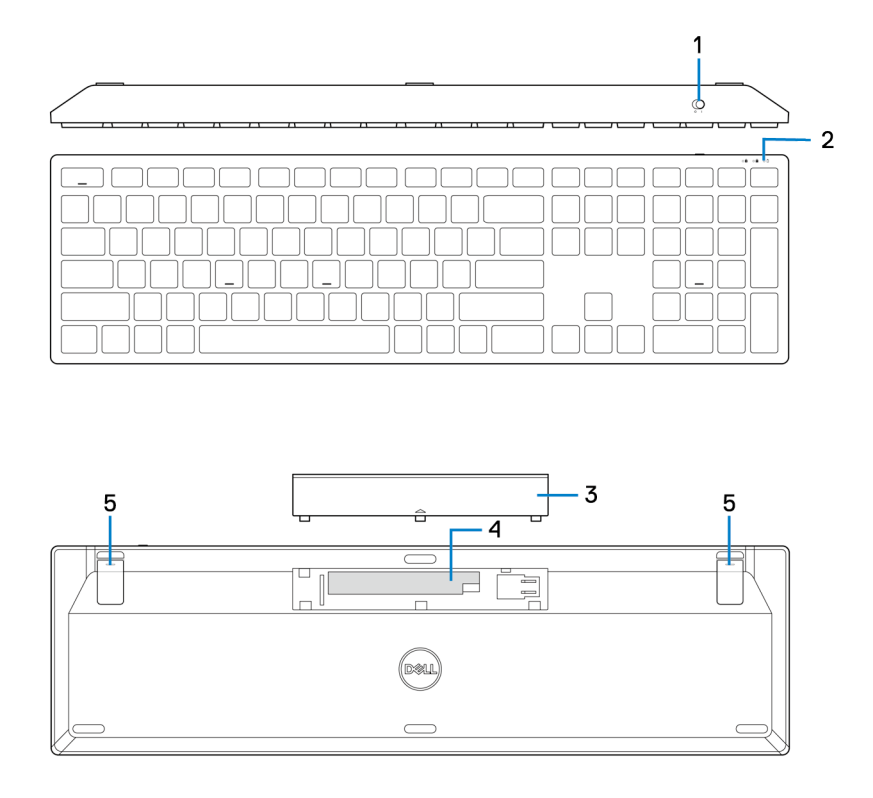

- 
- 3 Tapa del compartimento de las pilas 4 Compartimento de las pilas
- 5 Pies del teclado
- 1 Interruptor de alimentación 2 Indicadores del estado de la pila
	-

## <span id="page-5-0"></span>**Dell Peripheral Manager**

El software Dell Peripheral Manager le permite realizar las siguientes tareas:

- **•** Ver la información del dispositivo, como la versión del firmware y el estado de la pila, a través de la pestaña Información.
- **•** Aplicar las actualizaciones de firmware más recientes en los dispositivos.

Para obtener más información sobre el uso de Dell Peripheral Manager, búsquelo en el recurso de la base de conocimientos en **Dell.com/support**.

## <span id="page-6-0"></span>**Preparar el teclado inalámbrico**

1 Con la punta del dedo, haga palanca para abrir la tapa de la pila.

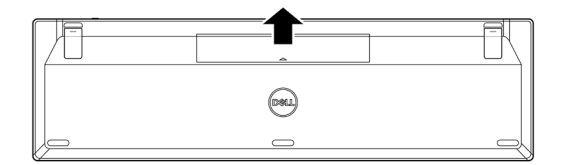

2 Inserte las pilas AAA en su compartimento.

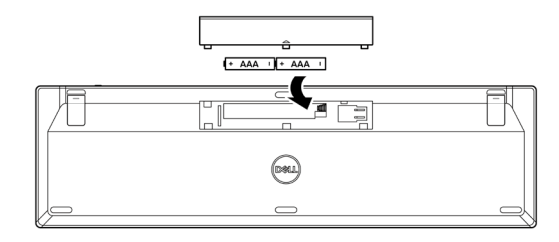

3 Vuelva a colocar la tapa de las pilas.

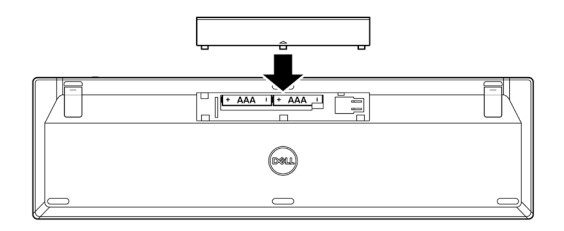

4 Abra y extienda los pies del teclado.

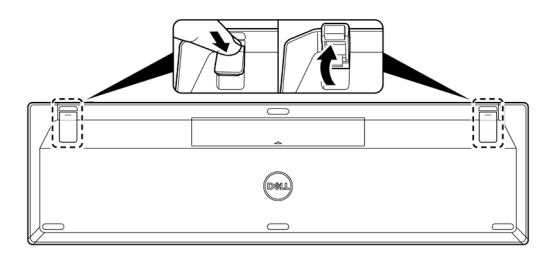

5 Desplace el conmutador de alimentación para encender el teclado.

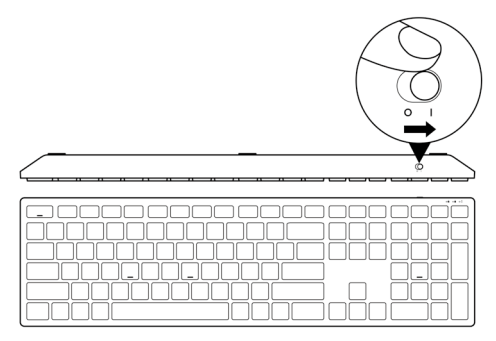

**NOTA: Asegúrese de que la distancia entre el equipo y el teclado es inferior a 0,5 metros.**

## <span id="page-8-0"></span>**Asociar el teclado inalámbrico**

El teclado inalámbrico de Dell se puede asociar con dispositivos mediante el receptor USB. Puede asociar un equipo portátil, un equipo de sobremesa o cualquier dispositivo móvil compatible y cambiar entre ellos.

### **Asociar el teclado mediante la llave USB**

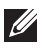

**NOTA: Puede conectar un dispositivo al teclado inalámbrico mediante la asociación universal de Dell o Dell Peripheral Manager.**

1 Conecte el recibidor USB Universal de Dell al puerto USB del equipo.

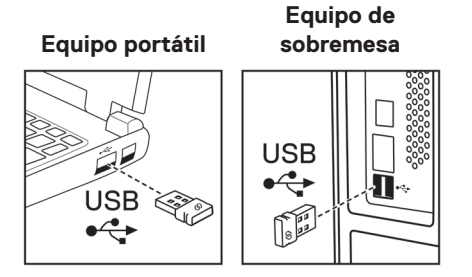

2 Desplace el conmutador de alimentación para encender el teclado.

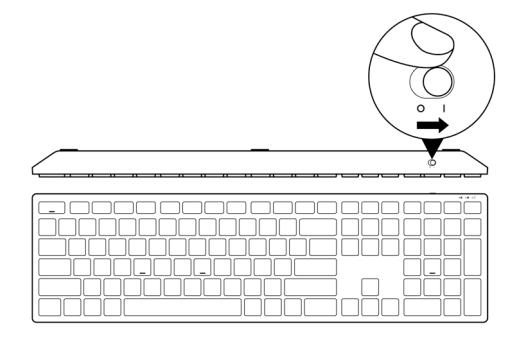

3 El teclado se asocia con el equipo.

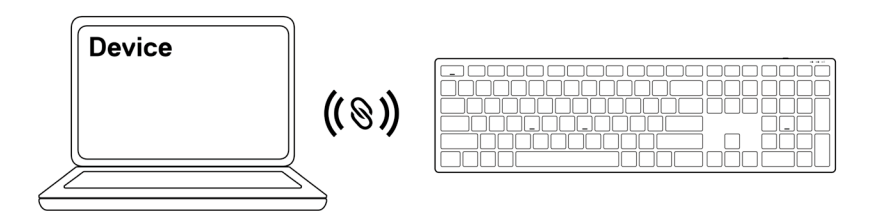

## <span id="page-10-0"></span>**Especificaciones del teclado**

## **Generales**

Número de modelo KB500

Sistemas operativos admitidos

Tipo de conexión **Inalámbrica** (2,4 GHz con llave nano)

- **•** Windows Server 2012; 2012 R2, 2016 (solo llave RF)
- **•** Windows 8 de 32 y 64 bits
- **•** Windows 10 de 32 y 64 bits
- **•** Windows 11
- **•** Android
- **•** Chrome
- **•** Linux 6.x, Ubuntu
- **•** Free-DOS (solo llave RF)

## **Eléctricas**

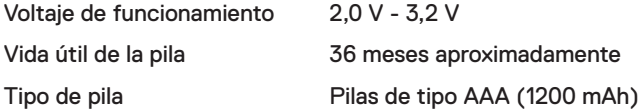

### **Características físicas**

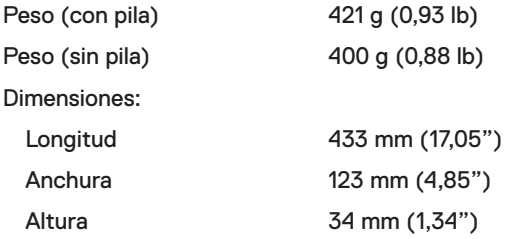

### <span id="page-11-0"></span>**Condiciones medioambientales**

Temperatura:

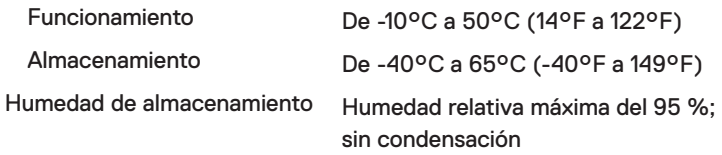

## **Conexión inalámbrica**

Protocolo RF 2.4 GHz RF

- Alcance **•** Alcance de radio de hasta 10 m.
	- **•** No hay degradación de rendimiento hasta un alcance de radio máximo (10 m).

## <span id="page-12-0"></span>**Solucionar problemas**

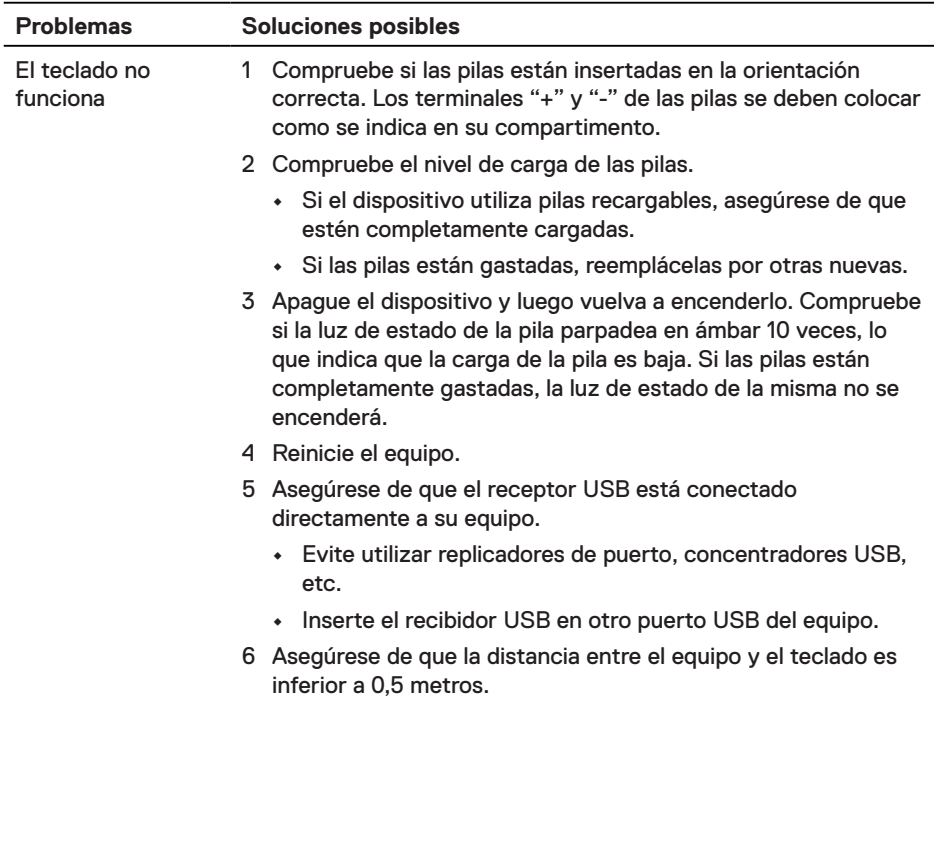

No se puede asociar el teclado con el equipo

Las teclas del teclado no funcionan.

La conexión inalámbrica se ha perdido.

- 1 Compruebe el nivel de carga de las pilas.
	- **•** Si el dispositivo utiliza pilas recargables, asegúrese de que estén completamente cargadas.
	- **•** Si las pilas están gastadas, reemplácelas por otras nuevas.
- 2 Apague el dispositivo y luego vuelva a encenderlo. Compruebe si la luz de estado de la pila parpadea en ámbar 10 veces, lo que indica que la carga de la pila es baja. Si las pilas están completamente gastadas, la luz de estado de la misma no se encenderá.
- 3 Reinicie el equipo.
- 4 Asegúrese de que el receptor USB está conectado directamente a su equipo. Evite utilizar replicadores de puerto, concentradores USB, etc.
- 5 Inserte el recibidor USB en otro puerto USB del equipo.
- 6 Asegúrese de que la distancia entre el equipo y el teclado es inferior a 0,5 metros.

## <span id="page-14-0"></span>**Garantía**

### **Garantía limitada y políticas de devolución**

Los productos de marca Dell tienen una garantía limitada de hardware de un año. Si el producto se adquirió conjuntamente con el sistema Dell, se aplicará la garantía del sistema.

### **Para clientes de Estados Unidos:**

La compra y uso de este producto están sujetos al contrato del usuario final de Dell, que puede encontrar en **[Dell.com/terms](https://www.dell.com/terms)**. Este documento contiene una cláusula de arbitraje de vinculación.

## **Para los clientes de Europa, Oriente Medio y África:**

Los productos de la marca Dell que se venden y se utilizan están sujetos a los derechos legales de consumidores nacionales aplicables, los términos de cualquier acuerdo de venta minorista que haya suscrito (que se aplicará entre usted y el distribuidor) y los términos del contrato del usuario final de Dell.

Dell también puede proporcionar una garantía de hardware adicional. Puede encontrar los detalles completos del contrato del usuario final y de los términos de la garantía de Dell en **[Dell.com/terms](https://www.dell.com/terms)**, seleccionando su país en la lista en la parte inferior de la página "principal" y, a continuación, haciendo clic en el vínculo de "términos y condiciones" para los términos del usuario final o en el vínculo de "soporte" para los términos de la garantía.

### **Para los clientes de fuera de Estados Unidos:**

Los productos de la marca Dell que se venden y se utilizan están sujetos a los derechos legales de consumidores nacionales aplicables, los términos de cualquier acuerdo de venta minorista que haya suscrito (que se aplicará entre usted y el distribuidor) y los términos de la garantía de Dell. Dell también puede proporcionar una garantía de hardware adicional. Puede encontrar los detalles completos de los términos de la garantía de Dell en **[Dell.com](https://www.dell.com)**, seleccionando su país en la lista en la parte inferior de la página "principal" y, a continuación, haciendo clic en el vínculo de "términos y condiciones" o en el vínculo de "soporte" para los términos de la garantía.